### **Microsoft Access**

#### Very Short Answer Type Questions [1 Mark each]

#### **Question 1.** What is the default extension of a MS-Access database?

Answer: The default extension of a MS-Access database is .accdb.

### **Question 2.** How NUMBER and DATE/TIME type fields are different in Access? Give any one difference.

**Answer:** NUMBER data type contains numeric values, while DATE/TIME type field contains date and time values.

**Question 3.** Give five names of database templates used in MS-Access 2007.

**Answer:** Assets, Contacts, Events, Faculty and Issues.

### Question 4. What happens when you enter numbers in a Text data type field? CBSE 2008

Answer: Numbers are accepted as a text values.

# Question 5. Name the data type that should be used to store Student's Admission numbers.

#### [Examples of Admission number; \$100, \$101, \$102] CBSE 2008

Answer: Data type should be Text.

#### **Question 6.** Give the names of five data types used in MS-Access.

Answer: Text, Memo, Date/Time, Yes/No and Currency.

### **Question 7.** What happens when text is entered in a Number type field? CBSE 2005

**Answer:** When we enter text in a Number field and press Enter or press Tab key, MS-Access displays a message that "The value you entered does not match the Number data type in this column."

#### Question 8. Is it necessary to define a field type for a field in MS-Access?

Answer: Yes, it is necessary to define a type of a field while entering data into a field.

### **Question 9.** Write one example of data for which Memo data type is used. CBSE 2008

**Answer:** To store resume of an employee in Employee table is an example of Memo data type.

**Question 10.** Which property should be set, if it is required that 'Delhi' is automatically entered in the city field when a new record is created? CBSE 2008

Answer: Default Value property should be set.

### **Question 11.** Which field property sets limits on the data that is entered? CBSE 2006

**Answer:** Fixed Field Length or Field Size property sets the limits on the data entered.

Question 12. For which type of field, "Default Value" property is not applicable? CBSE 2007

Answer: Attachment, AutoNumber, OLE Object.

# Question 13. What is the use of AutoNumber type field used in MS-Access? or

#### Define the AutoNumber data type in MS- Access. CBSE 2006

**Answer:** AutoNumber data type starts with a number for the first record and it automatically increases the number by a set of amount for each record.

### **Question 14.** Which field property specifies whether the field can be left empty when entering data into a record? CBSE 2005

**Answer:** Required property

#### **Question 15.** What are two areas of the Design View of the table? CBSE 2006

Answer: Field description and Field properties.

#### Question 16. What happens, if you do not enter a caption for a field?

Answer: In this case, Field Name is used as a label.

### **Question 17.** If the data type of a field is set to Text, what will be its number range?

Answer: Its range will be 0 to 255.

### **Question 18.** What are the views in which fields can be deleted in MS-Access? CBSE 2006

Answer: Datasheet View and Design View.

#### **Question 19. What is Fixed Field Length?**

**Answer:** It refers to a type of field length in which the number of characters you enter will be fixed.

#### Question 20. What are the commands contained by Create tab?

**Answer:** The Create tab has various commands such as Table Design, Table Templates, Pivot chart, Form, Report, Macro and Query Wizard.

#### Short Answer Type Questions [2 & 3 Marks each]

#### Question 1. How will you create a blank database in MS-Access 2007?

#### Answer: Creating a Blank Database

To create a new blank database, you need to perform the steps which are as follows:

• **Step 1** Start Microsoft Access 2007, then Getting Started with Microsoft Office Access page will appear.

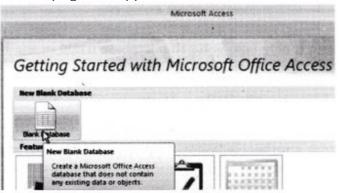

• **Step 2** Click on Blank Database icon, the Blank Database pane will appear at the right hand side as shown in the below figure:

| Blank Data        | base                                            |             |
|-------------------|-------------------------------------------------|-------------|
|                   | Office Access databas<br>sting data or objects. | e that does |
|                   | h                                               | 2           |
| Database 13.accd  |                                                 |             |
| C: Users\Arihant\ | My Documents\                                   |             |
| Create            | Cancel                                          |             |

- **Step 3** Type a name for the database in the File Name: box. If you do not give a file name extension, Access automatically adds the default extension .accdb. To change the location of the file from the default, click on Browse (Sir ) icon for changing the location.
- Step 4 Click Create button.

Access creates the database with an empty table named Table 1, which will open in Datasheet View.

The cursor is placed in the first empty cell in the Add New Field column as shown in following figure:

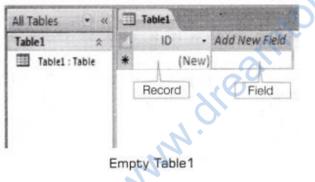

#### Question 2. Explain field length with its types.

**Answer:** It refers to the maximum number of characters that a field can contain. Each character requires one byte for its storage.

Field length is of two types which are as follows:

- 1. **Fixed length field** It is a type of field length in which the number of characters you enter in a field is fixed. These are present in Format option in Data Type Formatting group (in Datasheet tab) such as Currency, Euro, Percent etc.
- 2. Variable length field In this type of field length, the number of characters is not fixed. Actually, the number of characters of the data entered in the field decide the

| Data Type | Field length<br>or Field size              | Data Type        | Field length<br>or Field size |
|-----------|--------------------------------------------|------------------|-------------------------------|
| Text      | 0-255 characters                           | Memo             | 0-65,536 characters           |
| Number    | 1, 2, 4, 8 or 16 bytes                     | Date/Time        | 8 bytes                       |
| Currency  | 8 bytes                                    | AutoNumber       | 4 or 16 bytes                 |
| Yes/No    | 1 bit (0 or 1)                             | OLE Object       | Upto 2 GB                     |
| Hyperlink | Each part contains<br>upto 2048 characters | Lookup<br>Wizard | 4 bytes                       |
|           |                                            |                  |                               |

#### field length. The field length or field size of each data type are as follows:

#### **Question 3.** What are Datasheet View and Design View?

**Answer:** In MS-Access 2007, two types of views are available to create a table as follows:

- 1. **Datasheet View** It provides a visual way to create a table. It is a simple view which arranges the data in rows and columns and allows to edit the data, but not allows to change the format of the database, other than minor changes (such as insert or delete columns).
- 2. **Design View** It allows you to create or change the table. You can set or change every available properties for each field and can open existing tables in Design View, add, remove or change fields.

### Question 4. Write down the steps to insert a new row into the table. CBSE 2003 or

#### How can you add a record in the table in Datasheet View?

#### Answer: Insert a Record

Steps to insert a record in a Datasheet View are as follows:

- **Step 1** When you create a table, a new blank record automatically appears in the second row of the table or If you enter data in the last record, a new blank record will automatically appear at the end of the table.
- Step 2 Type data into the fields.
- **Step 3** When you have finished adding records in the datasheet, save it and close it.

#### **Question 5.** How can you delete an Access table from a database?

Answer: Steps to delete a table are as follows:

- Step 1 Find a table in the All Access Objects list.
- Step 2 Right click on a table and select Delete.
- **Step 3** Now, MS-Access will display the prompt message to confirm that you want to delete the table or not.
- Step 4 Click on Yes button to delete a table with its contents.

### **Question 6.** When Memo data type is preferred over Text type for a field? CBSE 2008

**Answer:** When the length of the field is more than 255 characters. Text data type is not capable to store the project description because its length cannot be more than 255 characters so, Memo data type is preferred over Text data type.

### **Question 7.** Distinguish between Text and Memo data types. CBSE 2006 or

### How are field types Text and Memo different from each other? Explain with the help of an example. CBSE 2007

| Answer: Distinguishing between | Text and Memo a | re as follows: |
|--------------------------------|-----------------|----------------|
|--------------------------------|-----------------|----------------|

| Text                                                             | Memo                                 |
|------------------------------------------------------------------|--------------------------------------|
| It is used for relatively short entries.                         | It is used for long text paragraphs. |
| It can store upto 255 characters only.                           | It can store upto 65536 characters.  |
| It uses field size property to control the number of characters. | It does not use field size property. |
| e.g. Emp.name                                                    | e.g. Emp description                 |

#### Question 8. When is AutoNumber data type preferred over Number data type? CBSE 2008

**Answer:** When you want to increment the number automatically as you add or delete the records. AutoNumber data type is preferred. Also, if the table does not have a primary key, then AutoNumber uniquely identifies the record.

#### Question 9. A text field is initially 40 characters long and one record has an entry in this field in MS-Access database. The field value contains 28 characters, including spaces. Now, you have reduced the length of the field to 20 characters. What will happen to the field value?

**Answer:** Since, the new field length is 20 characters long. So, this field will contain only left 20 characters including spaces and the remaining data will be discarded. Thus, the data from the right side of the field will be lost.

### **Question 10.** Write one example of data field for which you would set the Required property to Yes? CBSE 2008

**Answer:** In a table, when we declare a field as a primary key, then the field's Required property must be set to Yes because in a primary key field, we need to enter data always.

#### Question 11. What is the purpose of Default Value field property? CBSE 2007, 05

**Answer:** If there is a situation when you want to enter same value for all records. Then, to avoid typing the same thing many times, you can set as a Default Value property.

#### **Question 12.** What do you mean by the Entry Required field information?

**Answer:** Entry Required field decides whether entering data in the field is necessary or not. So, if Entry Required is set to Yes, then that field must have some value in it. By default, Entry Required is set to Yes.

## Question 13. What is a primary key? How do we set a primary key? CBSE 2007, 06, 05, 04, 03, 02

or

#### Define primary key. How do you set it in MS-Access? CBSE 2006

Answer: Primary key is the key which is used to uniquely identify the records into the table. To set the primary key you have to follow steps given below: Step 1 Select the field that you want to set as a primary key. Step 2 Click Primary Key button from the Design tab. or Right click on the selected field and select Primary Key.

### Question 14. Give any one difference between freezing a field and hiding a field. CBSE 2003, 02

**Answer:** When you freeze a field, then no matter how far you scroll down in a datasheet, you will always see the frozen field. But, when you hide a field, then it means that field is not displayed on the screen.

#### Long Answer Type Questions [5 Marks each]

### **Question 1.** What is database template? Give the description of five templates, used in Microsoft Access 2007.

**Answer:** Template is a complete tracking application with predefined tables, forms, reports, queries, macros and relationships. Each template creates a complete end-toend solution that you can use either with no modification or customise to suit your business needs. MS-Access 2007 includes a collection of database templates, which are as follows:

- 1. Assets It is used to create an assets database to keep track of assets, including asset details and owners.
- 2. Contacts It is used to create a contacts database to manage information about people such as customers, partners etc.
- 3. **Issues** It is used to create an issues database to manage a set of issues or problems. You can assign priority and follow the progress of issues from start to finish.
- 4. Events It is used to create an events database for tracking, upcoming meetings, deadlines and other important events.
- 5. **Marketing** projects It is used to create a marketing projects database to track time-sensitive deliverable and vendor status for projects.
- 6. **Projects** It is used to create a projects tracking database to track multiple projects and assign tasks to different people.

#### **Question 2. Explain MS-Access Ribbon.**

Answer: The Ribbon contains a series of command tabs. In MS-Access 2007, the main command tabs are as follows: drea

- Home
- Create
- **External Data**
- **Database Tools**
- Datasheet

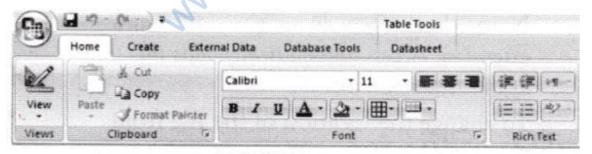

Microsoft Access ribbon

| Command<br>Tab    | Common Things You Can Do                                                                                                    |
|-------------------|----------------------------------------------------------------------------------------------------|
| Home              | Select a different view from the Views group. Copy, cut and paste<br>from the Clipboard group.<br>Set the current font characteristics and alignment from the Font<br>group.                                                                                                    |
|                   | From Rich Text group apply formatting to a memo field.<br>Work with Records (New, Save, Delete, Totals, Spelling, More).<br>Sort & Filter the records.<br>Find the records.                                                                                                    |
| Create            | Create a new blank table.<br>Create a new table using a Table Templates. Create a list on a<br>SharePoint Lists.<br>Create a new form based on the active table or query.                                                                                                    |
|                   | Create a new PivotChart.<br>Create a new report based on the active table or query.<br>Create a new query, macro, module or class module.                                                                                                    |
| External Data     | Import and Export data.<br>Collect data via E-mail.<br>Work with online SharePoint Lists. Saved imports and exports.                                                                                                    |
| Database<br>Tools | Launch the Visual Basic editor and run a macro. Create and view<br>table relationships.<br>Show/Hide object dependencies or the property sheet.<br>Run the Database Documenter or analyse performance and<br>table.<br>Move data to Microsoft SQL Server or an Access (Tables only)<br>database.<br>Run the Linked Table Manager.<br>Encrypt database with Password.<br>Manage Access Add-ins. |
| Datasheet         | Provides a datasheet, pivot table, pivot chart and design view.<br>Manages fields and columns of the table.<br>Set the data type and formatting.<br>Create table relationships and object dependencies.                                                                                                    |

### **Question 3.** Write one example of each field, for which you would use CBSE 2007, 06, 05

- 1. Text data type
- 2. Memo data type

#### Answer:

1. **Text data type** It allows to store text or combination of text and numbers as well as numbers that don't require calculations such as phone number. This data type

allows maximum 255 characters to store.

**e.g.** if Employee is a table and Emp\_No, Name and Description are fields, then name will be a Text field. Because, name is a character entry field.

2. **Memo data type** It allows long blocks of text that uses text formatting, e.g. in the Employee table, the field Description will be of Memo data type, because the length of description of employee may be large.

### **Question 4.** Distinguish between Number and AutoNumber data type field. Give example of each. CBSE 2007, 05

**Answer:** Distinguishing between Number and AutoNumber data

| Number                                                       | AutoNumber                                                                                                    |  |
|--------------------------------------------------------------|----------------------------------------------------------------------------------------------------|--|
| It holds numeric values which are used for calculations.     | It allows to store numbers that are automatically generated for each record.                                                                                          |  |
| The field length of this data type is 1,2, 4, 8 or 16 bytes. | The field length of this data type is 4 bytes.                                                                                                    |  |
| It does not support field property New values.               | It supports the field property New values.                                                                                                    |  |
| E.g. in a table Employee, Salary is a Number type field.     | E.g. in a table Bank, the Account No is a<br>AutoNumber field as, for every new<br>customer, this field will automatically<br>increase and will provide a new number. |  |

### **Question 5.** Which field properties are used in Office Access 2007? Give the purpose of each field property.

#### **Answer: Field Properties**

After you create a field and set its data types, you can also set additional field properties. Setting field properties can give the database extra flexibility and functionality.

Some important properties of field are as follows:

| Field Property | Description                                                                 | Supported by                                                                   |
|----------------|-----------------------------------------------------------------------------|--------------------------------------------------------------------------------|
| Field Size     | It limits the number of characters that can be typed into a field.          | AutoNumber, Text, Number.                                                      |
| Format         | It customises the way that text or<br>numbers are displayed and<br>printed. | Text, Memo, Number, Date Time,<br>Currency, Auto Number, Yes/No,<br>Hyperlink. |
| Input Mask     | It sets up the field to receive data in a particular format.                | Text, Number, Date Time,<br>Currency.                                          |

| Caption            | It adds a label to the field to assist the user.                                                                  | All data types.                                                                          |
|--------------------|----------------------------------------------------------------------------------------------------|------------------------------------------------------------------------------------------|
| Default Value      | Sets a value to appear in the field<br>before you enter any data. It is<br>used to avoid the type.                | Text, Memo, Number, Date/Time,<br>Currency, Yes/No, Hyperlink.                           |
| Validation<br>Rule | A condition that must be meet<br>before the data is accepted into<br>the database.                                | Text, Memo, Number, DateTime,<br>Currency, Yes/No, Hyperlink.                            |
| Validation Text    | This appears if a validation rule is not satisfied.                                                               | Same as validation rule.                                                                 |
| Required           | Makes data entry compulsory, so that field can not be left blank.                                                 | Text, Memo, Number, Date/Time,<br>Currency, OLE Object, Hyperlink,<br>Attachment.        |
| Indexed            | To speed up queries, sorting and<br>grouping operations or to prevent<br>users from entering duplicate<br>values. | Text, Memo, Numbers, Date/Time,<br>Currency, Auto Number, Yes/No,<br>Hyperlink.          |
| Smart Tags         | Attaches smart tag to the field.                                                                                  | Text, Memo, Number, Date/Time,<br>Currency, AutoNumber, Hyperlink.                       |
| Text Align         | Specifies the alignment (i.e. general, left, center etc.) of text within a control.                               | Text, Memo, Number, Date/Time,<br>Currency AutoNumber, Yes/No,<br>OLE Object, Hyperlink. |

#### **Application Oriented Questions**

Question 1. Pronita is a programmer in an institution and is asked to handle the records containing personal information of the teachers teaching in the institution.

Use the information to give the answer of the following questions (1) to (3).

- 1. Suggest five held names, which you think must be present in the table Teacher Info and why?
- 2. Give the data type of the suggested fields.
- 3. Which held is most likely to be the key field and why?

**Answer:** Suggested five fields are as follows:

1. TCode —> To store the code of the teachers.

TName —> To store the name of the teachers.

TSubject —> To store the name of subjects for which the teacher is placed in the institution.

Address —> To store the address of the teachers.

Salary —> To store the monthly income of the teachers.

- 2. TCode —> Text TName —> Text TSubject —> Text Address —> Text Salary —> Number
- 3. TCode is most likely to be the key field because it has a unique value for each of the records.

**Question 2.** The following table named Summer Camp shows part of the information kept on children attending the summer camp in Shimla.

| Child<br>ID | First<br>Name | Last<br>Name | DOB      | Gender | Group |
|-------------|---------------|--------------|----------|--------|-------|
| 109         | Vedansh       | Gupta        | 30/06/10 | М      | 2A    |
| 214         | Mack          | Tyagi        | 09/12/08 | м      | 1B    |
| 115         | Aditi         | Thakur       | 13/04/09 | F      | 1A    |
| 108         | Vikrant       | Chauhan      | 02/02/09 | М      | 2A    |
| 141         | Swati         | Saini        | 06/05/10 | F      | 2B    |
| 233         | Vishakha      | Туаді        | 01/08/10 | F      | ЗA    |
| 274         | Madhur        | Gupta        | 06/03/10 | м      | 3B    |

Answer the following questions:

- 1. State the number of fields in the above table.
- 2. State the number of records in the above table.
- 3. Give one reason why Summer Camp would add a record.
- 4. Give one reason why Summer Camp would edit a record.
- 5. Give one reason why Summer Camp would delete a record.
- 6. Give any two data types used in the table.

#### Answer:

- 1. Number of fields-6
- 2. Number of records-7
- 3. If a new child joins the SummerCamp, then SummerCamp would add a record in the table.
- 4. If a child is shifted from one group to another, then SummerCamp would edit a record in the table.
- 5. If any child leaves the SummerCamp, then SummerCamp would delete a record of that child from the table.
- 6. Text and Date/Time.

#### **Question 3.** Consider the following database:

| Product<br>Code | Product<br>Name | Dateof<br>Sale | QtySold | Customer<br>Name | Amount |
|-----------------|-----------------|----------------|---------|------------------|--------|
| P001            | Pencil          | 05/10/11       | 5       | Himanshu         | 25     |
| P002            | Eraser          | 04/01/12       | 4       | Ali              | 8      |
| P003            | Sharpner        | 09/12/11       | 6       | Deepak           | 12     |
| P004            | Whitener        | 25/04/11       | 2       | Ankit            | 30     |
| P005            | Glue Pen        | 20/07/12       | 3       | Ruchi            | 30     |

#### Answer the following questions:

- 1. Write the name of the field that contains numeric data.
- 2. Identify the primary key field in the database.
- 3. Identify the field type of the Date of Sale field.
- 4. Identify the names of the fields that contain textual data.
- 5. The given table contains how many fields and records?
- 6. Which property should you use, if you want to make sure that the QtySold entered is less than 10?

#### Answer:

- 1. Qty Sold and Amount fields
- 2. Product Code field
- 3. Date/Time data type
- 4. Product Code, Product Name and Customer Name fields
- 5. 6 fields and 5 records
- 6. Validation Rule

### Question 4. Look at the given table called 'Item' and answer the questions. CCE 2011

| Itemid | ltemName | ltemStock | ItemDOP | Quantity<br>Purchased |
|--------|----------|-----------|---------|-----------------------|
|--------|----------|-----------|---------|-----------------------|

- 1. Suggest the data types of all the fields.
- 2. Which two fields can act as the primary key from the above table?

#### Answer:

1. ItemID —> Text ItemName —> Text ItemStock —> Number ItemDOP —> Date QuantityPurchased —> Number 2. Item ID and Item Name can act as primary key.

**Question 5.** Damini is a programmer in an institute and is asked to handle the records containing information of students. Suggest any 5 fields name and their data type of students database. CBSE 2013

#### Answer:

| FieldName | DataType |
|-----------|----------|
| RollNo    | Number   |
| Name      | Text     |
| Class     | Text     |
| Section   | Text     |
| Gender    | Text     |

### Question 6. Answer the following questions based on the database given below: CBSE 2013

| Prod_ld | Prod_Name | Category_Name | Supplier_No | Unit_in_Stock | Unit_on_Order | Unit_Cost | Record |
|---------|-----------|---------------|-------------|---------------|---------------|-----------|--------|
| 1       | Inkpen    | 1000          | 1           | 1000          | 500           | 2         | 100    |
| 2       | Ballpen   | 1001          | 2           | 1030          | 400           | 4         | 200    |
| 3       | Pencil    | 1002          | 3           | 1035          | 300           | 6         | 300    |
| 4       | Scale     | 1003          | 4           | 1040          | 200           | 8         | 400    |
| 5       | Eraser    | 1004          | 5           | 1045          | 100           | 10        | 500    |
| 6       | Sharpner  | 1005          | 4           | 1047          | 600           | 12        | 600    |
| 7       | Poster    | 1006          | 3           | 1050          | 700           | 14        | 700    |
| 8       | Crayons   | 1007          | 2           | 1055          | 800           | 16        | 800    |

- 1. Identify the primary key and justify your answer.
- 2. Suggest suitable data type for Unit\_Cost and justify your answer.
- 3. If the database is sorted in ascending order of UnitCost. What is the product name of last record?
- 4. How will you ensure that Supplier\_No must not be empty?
- 5. To add the details of new product, what should the user add: record or field? Write the steps for the same.
- 6. How will you ensure that '1' must appear in Supplier\_No, if no value is entered?
- 7. How many records and fields are there in the above table?
- 8. It is needed to add photograph of the product in the database. Which is suitable data type for the same?

#### Answer:

- 1. The primary key of the given table Product will be Prod \_Id because no two products have same Product. Id. So, it will be uniquely identify for each record into the table.
- 2. The suitable data type for the field Unit Cost is Number because this field in the table contains value in numbers only.
- 3. Crayons
- 4. By setting the Required property to Yes.
- 5. To add the details of new product the user should add a record. The steps are as follows:
  - Step 1 Open the database.
  - Step 2 Open the table in which you want to add a record in a Datasheet View.
  - Step 3 If you open the table, a new blank record will automatically appear at the end of the table.
  - Step 4 Type the data into the fields.
  - Step 5 Save the table.
- 6. By setting the property Default Value which is to be set as 1.
- 7. Records = 8, Fields = 8
- 8. The data type OLE Object is suitable for adding the photograph of the product into the table.

#### Multiple Choice Questions [1 Mark each]

#### Q1. Microsoft Access is an example of

- (a) Computer
- (b) DBMS
- (c) CPU
- (d) Device

**Answer: (b)** MS-Access is the Data Base Management System (DBMS) found in the Microsoft Office suite.

#### Q2. Which of the following is not a part of a table structure in MS-Access?

- (a) Field Name
- (b) Field Type
- (c) Primary Key
- (d) Number of Records

**Answer: (d)** From the given options Field Name, Field Type Primary Key are the part of a table.

#### Q3. In a MS-Access database, which component is not present?

(a) Formula Bar

- (b) Tables
- (c) Queries
- (d) Forms

**Answer: (a)** MS-Access contains various components, i.e. Tables, Queries, Forms, Reports, Macros and Modules.

#### Q4. Which of the following is not a data type?

- (a) Picture/Graphic
- (b) Date/Time
- (c) Text
- (d) Number

Answer: (a) From the given options Date/Time, Text and Number are the data types.

#### Q5. What data type should you choose for a zip code field in a table? CBSE 2011

(a) Text (b) Number (c) Memo (d) All of these

Answer: (b) Number data type should be chosen for a zipcode field in a table.

#### Q6. For what, Memo data type is used?

- (a) To add table
- (b) To store objects created in other programs
- (c) For long text entries
- (d) For short text entries

**Answer:** (c) As we know, Memo provides character upto 65536 so, it is used for long text entries.

#### Q7. The default data type for a field is

- (a) Number
- (b) AutoNumber
- (c) Currency
- (d) Text

Answer: (d) The default data type for a field is Text.

#### Q8. Single and double are the types of

(a) Integer data type

(b) Decimal numbers

- (c) Text data
- (d) None of these

Answer: (a) Integer data type provides single and double data types.

## Q9. You create a table in MS-Access. You decided to create two fields Roll No and Date of Birth, what will be the data type for Date of Birth column?

- (a) Number
- (b) Text
- (c) Yes/No
- (d) Date/Time

**Answer: (d)** Date/Time will be the data type because it allows to store date and time format.

#### Q10. Which data type helps you to handle input that is in boolean format?

- (a) OLE Object
- (b) Attachment
- (c) Yes/No
- (d) None of these

Answer: (c) Yes/No will allow boolean value.

#### Q11. Which property is used to add a label to the field to assist the user?

- (a) Default value
- (b) Caption
- (c) Format
- (d) Indexed

Answer: (b) Caption is used to add a label to the field for assisting to the user.

#### Q12. Which field property helps in setting data validation in a table?

- (a) Caption
- (b) Default Value
- (c) Decimal Places
- (d) Validation Rule

**Answer: (d)** Validation Rule property specifies a condition that must be met before the data is accepted into the database.

### Q13. What is the purpose of the description column in table Design View? CBSE 2011

(a) To describe the data that should be entered in each field

- (b) To define the data type applied to each field within the table
- (c) To enter lookup data, the field should be refer to the table
- (d) None of the above

**Answer: (a)** A Design View of table provides three columns as Field Name, Data Type and Description. The description column provides the facility to write description about Field Name.

#### Q14. An integer takes a storage size of

- (a) 2 bytes
- (b) 1 byte
- (c) 4 bytes
- (d) 8 bytes

Answer: (a) An integer takes a storage size of 2 bytes.

### Q15. When you define a field for a table, which of the following parameters do Access always consider optional? CBSE 2013

- (a) Field Name
- (b) Data Type
- (c) Field Size
- (d) Description

**Answer: (d)** Description field of table is optional, as it depends on database designer that he/she wants to describe field or not.

### Q16. A command tab which allows to create the table in an interactive manner is called

- (a) Home
- (b) Table
- (c) Form
- (d) Create

**Answer: (d)** MS-Access provides a command tab named Create which allows to create the table in an interactive manner.

#### Fill in the Blanks [1 Mark each]

**Q1.** Microsoft Office Access 2007 includes a set of database ...... which are designed for specific business needs.

Answer: templates

Q2. In a table, columns are called ...... and rows are called .....

Answer: fields, records

Q3. The different objects supported by MS-Access are tables, queries, ..... and reports.

Answer: forms

Q4. The ..... field property makes data entry compulsory, so that the field cannot be left blank.

Answer: Required

Q5. To store object like image, you need to create a field in a table, having field type as ......

Answer: OLE Object

Q6. ..... is a field which is used as a primary key and numbers each record sequentially. CBSE 2001

Answer: AutoNumber

Q7. For storing lengthy information in a field ...... data type is used.

Answer: Memo

Q8. In a Text type data field, we can enter a maximum of ...... characters. CBSE 2011

**Answer: 255** 

#### True or False [1 Mark each]

Q1. When you open a database, the Ribbon appears on the left side of the MS-Access 2007 window.

Answer: False Because ribbon appears on the top of the window.

#### Q2. A Text data type cannot allow number entry.

**Answer: False** As, it can include both text as well as numbers.

Q3. Memo data type allows you to store character type values in a table. CBSE 2011

Answer: True Memo data type allows upto 65536 characters.

#### Q4. Memo data type allows you to store only 255 characters in the table.

Answer: False Memo data type is used when character size is more than 255.

Q5. The Datasheet View displays the data in a table in tabular format. CBSE 2011

Answer: True A datasheet is a simple view of data arranged in rows and columns.

Q6. Design View allows users to enter data in the table.

Answer: False Because Design View is used to edit the table design only.

Q7. A query is used to retrieve data from the database based on one or more criteria. This database object is not supported by MS-Access 2007.

Answer: False Because MS-Access 2007 supports the database object query.

www.dreamic